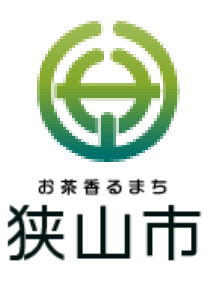

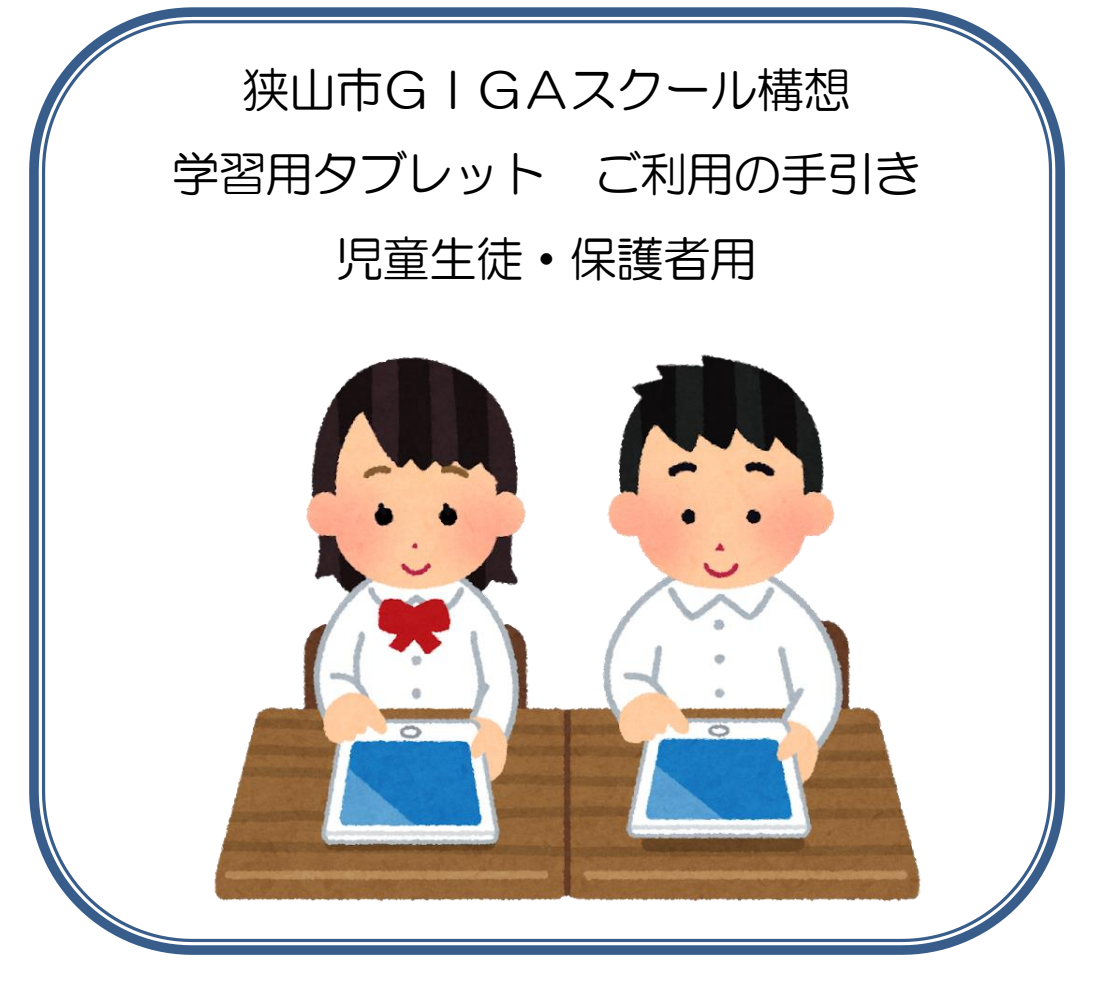

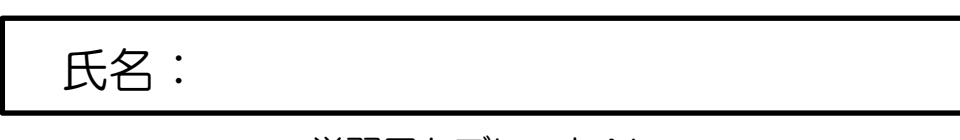

学習用タブレット No.

# 狭山市立堀兼小学校

要保管 ※卒業するまで大切に保管してください

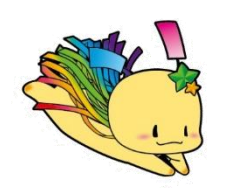

狭山市教育委員会

# 目 次

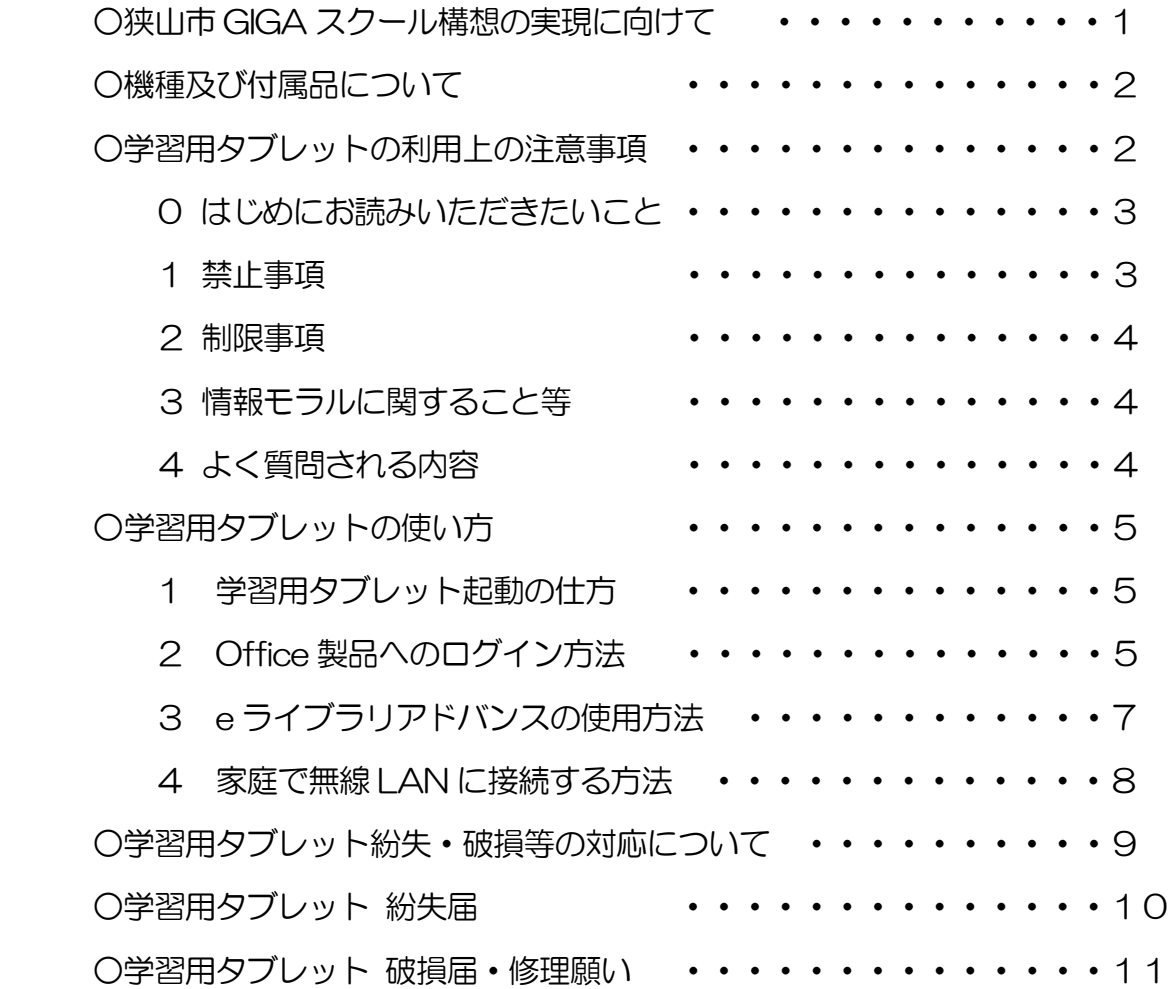

# 狭山市 GIGA スクール構想の実現に向けて

□■ 児童生徒・保護者のみなさまへ ■□

子供たち一人一人に個別最適化され、創造性を育れ教育ICT環境の実現に向けて ~令和時代のスタンダードとしての1人1台端末環境~

狭山市の教育は、「夢をかなえ 人をつくる 狭山の教育」の基本理念の下、誰もが自己の能力 や可能性を高め、自らの力で人生を切り拓き、夢の実現と公共の精神を持ち、他者と協働して、社 会に貢献できる人材の育成を目指しております。

また、教育を取り巻く社会の動向や狭山市の教育の現状と課題を踏まえて、「生きる力を備え 未来へはばたく"さやまっ子"の育成」を学校教育の基本方針に据え、狭山市教育振興基本計画を 策定しております。その基本目標Ⅰとして、「確かな学力と時代の変化に対応する力の育成」を位 置付け、情報教育の推進を掲げております。

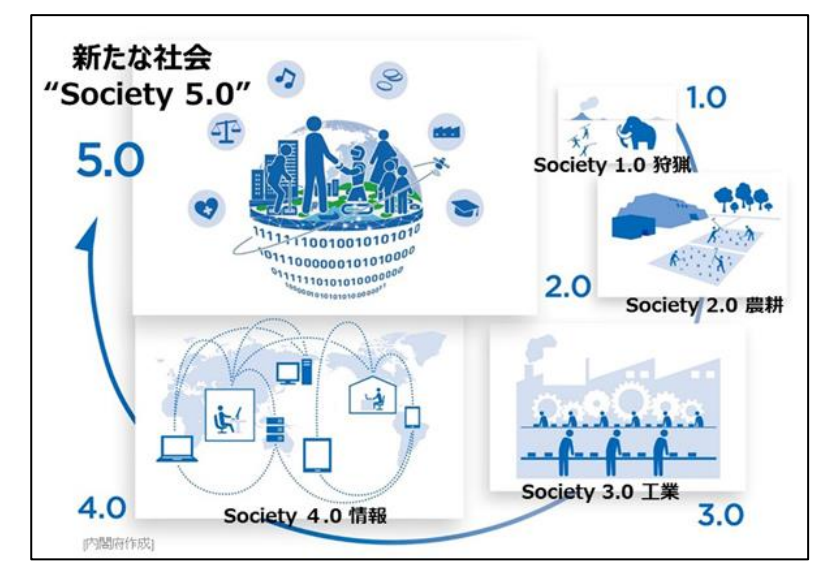

Society 5.0 時代に生きる子供た ちにとって、PC端末は鉛筆やノー トと並ぶマストアイテムです。今や、 仕事でも家庭でも、社会のあらゆる 場所で ICTの活用が日常のもの となっています。社会を生き抜く力 を育み、子供たちの可能性を広げる 場所である学校が、時代に取り残さ れ、世界からも遅れたままであって はなりません。

1人1台端末環境は、もはや令和 の時代における学校の「スタンダー ド」であり、特別なことではありませ ん。これまでの我が国の150年に

及ぶ教育実践の蓄積の上に、最先端の ICT教育を取り入れ、これまでの実践とICTとのベス トミックスを図っていくことにより、これからの学校教育は劇的に変わります。つまり、学校教育 は、学びの進化・深化を遂げる時期なのです。

この新たな教育の技術革新は、多様な子供たちを誰一人取り残すことのない公正に個別最適化 された学びや創造性を育む学びにも寄与するものであり、特別な支援が必要な子供たちの可能性 も大きく広げるものです。

忘れてはならないことは、ICT環境の整備は手段であり目的ではないということです。子供 たちが変化を前向きに受け止め、豊かな創造性を備え、持続可能な社会の創り手として、予測不可 能な未来社会を自立的に生き、社会の形成に参画するための資質・能力を一層確実に育成してい くことが必要です。その際、子供たちがICTを適切・安全に使いこなすことができるようネット リテラシーなどの情報活用能力を育成していくことも重要です。

現在の社会では次々に新しい情報機器が登場しますが、正しく工夫して使いこなすことで社会 が発展していきます。間違ってもSNS等で他人を攻撃してはいけませんし、詐欺まがいの道具 に使用するものでもありません。SNS等は多くの人とつながり、広く視野を広げるために有益 に使っていくべきものです。

目的に沿って学習用タブレットを利用し、無用な危険に陥らないように、本手引きに記載のル ールや制限事項をよく理解したうえで日常生活に活用していくようにしてください。

# 機種及び付属品について

□本体 機種 Lenovo Ideapad D330 □付属品 AC アダプタ

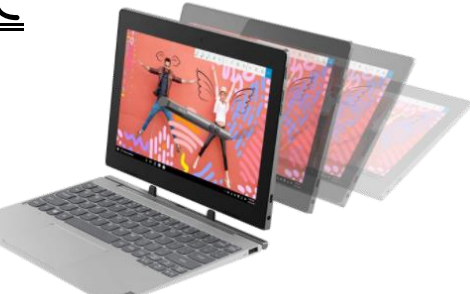

# 学習用タブレットの利用上の注意事項

学習用タブレットは、狭山市小中学校の敷地内及び家庭での学習で活用していただく情報機器 です。学習用タブレットを活用することで学習効果が高められ、さらに情報モラル等も身につき ます。

社会のリーダーとして活躍するためにも「情報を的確に収集・判断し、分かりやすく表現する 力」を習得し、「情報活用能力・表現力」を養ってほしいと思います。そのためにも以下の事項を 遵守してください。

□ 学習用タブレットは学習のツール(道具) として利用してください。

授業・学習以外に利用してはいけません。

- □ 学習用タブレットで SNS やネットゲーム及び学習に関係ない YouTube 等を利用してはい けません。
- □ パスワード(パスコード)は他人に教えてはいけません。

他人の【ID・パスワード・パスコード】でログインするとあなたの利用記録が残ります。

- □ 利用時間及び利用内容については、学校で伝えられた約束を守ってください。
- □ カメラ撮影・動画撮影(スクリーンショットを含む)を行うときは、撮影される人の許可を 得てください。
- □ 他人の所有物を無断で撮影してはいけません。
- □ 他人の画像・音声・動画・個人情報 (名前、住所等) は、本人の同意にかかわらず送信・公開 してはいけません。
- □ 他人のタブレットに、本人の許可なく触れてはいけません。
- □ 教室移動や体育等で学習用タブレットを利用しないときは、充電保管庫または引き出しへ入 れてください。
	- ※ 盗難防止の自衛策を常に行ってください。盗難にあった場合には、速やかに担任へ報告 してください。

### 0 はじめにお読みいただきたいこと

(1)ネットワーク環境

狭山市ではLenovo Ideapad D330 という機種を選定しました。この機種はインターネ ットが接続できる環境で利用する学習用タブレットです。校舎内・体育館のWi-Fi でイン ターネット接続環境を提供しますので、学校内で学習用タブレットが利用できます。自宅 に持ち帰った場合は、インターネット環境がある家庭のみ使用が可能となりますので、ご 承知おきください。

- (2)学習用タブレットの特長
	- □ 画面がシンプルかつキレイで、タッチパネルの動作が軽く、ネット接続もしやすいた め直感的に使うことができます。
	- □ 品質が安定しています。
	- □ 学習タブレット端末にキーボードをつけることで、キーボード操作が可能となります。
- (3)学習用タブレットの充電について 学習用タブレットは基本的に学校の充電保管庫で充電し、保管します。各学校の許可の もと自宅への持ち帰りが可能となります。約14 時間の長時間バッテリー駆動が可能です。 自宅での充電については、小学校3 年生以上の児童生徒については、貸与された家庭用の AC アダプタで充電してください。小学校1、2年生については、各学校の許可のもと、 必要に応じてAC アダプタを持ち帰ります。

#### 1 禁止事項

(1)自宅で使用している個人のアカウントの利用禁止

学校から付与される学習用のアカウントのみしか利用することができません。

- (2)アプリの削除禁止 すでにインストールされているアプリを自分で削除してはいけません。
- (3)アプリ等のインストール禁止 アプリ等のインストールは学校の許可のもとで統一して行われます。個人でアプリを インストールすることはできません(禁止となっています)。
- (4) パスワード(パスコード)の変更禁止 特別な事情がない限りは、パスワード(パスコード)を変更することはできません。
- (5)学習用タブレット以外の情報機器の学校への持ち込み原則禁止
- (6)学習以外のサイトの利用禁止 学習目的以外のサイト(暴力・違法薬物・ギャンブル・ポルノ・インターネットショッ ピング・SNS 等)を利用することはできません。サーバのログ情報を見ると「〇〇さんの タブレットが□時□分□秒に△△サイトにアクセスしていた」という情報がすべて残っ ているので、悪質な場合は利用停止となります。
- (7)狭山市立小中学校のセキュリティシステムの破壊禁止 狭山市では高度なネットワークセキュリティシステムを稼働し、皆さんの学習用タブ レットや校内 PC を不正なウィルスから守っています。これらのシステムを故意に破壊 するような行為を行ってはいけません。
- (8)他人の ID・パスワード の不正利用禁止 勝手に他人の「ID・パスワード」を利用してはいけません。
- (9)学習用タブレットの貸し借りの禁止 学習用タブレットは狭山市教育委員会の所有物です。それを各個人に貸し出しています。 他人に貸し出してはいけません。

#### 2 制限事項

(1)破損について

学習用タブレットは精密機械です。大切に取り扱ってください。また、防水ではあり ません。水に濡れると故障することもあります。

万一紛失や破損等があった場合には、すぐに担任へ申し出るとともに巻末の「紛失届」 「破損届・修理願い」をコピーして必要事項を記入の上、提出してください。狭山市が契 約している機器補償の範囲で対応いたします。

意図的な破損等があった場合は、狭山市教育委員会の指示に従い速やかに弁償してい ただきます。

#### 3 情報モラルに関すること等

(1)インターネットやメール・SNS について

インターネットやメール・SNS の使い方には十分に注意してください。これらは誤った 使い方をすると他人を傷つけたり、自分が傷つけられたりする道具となってしまいます。 (2)機器依存症の予防について

- 家庭での学習用タブレットの接続判断は保護者の方にお任せいたします。ただし、学 校からの指示以外の使用は禁止です。また家庭で深夜まで学習用タブレットを使用しな いでください。学習用タブレットの使用ルールを守れないようであれば、市から貸与され たものを一時預かり等検討します。
- (3)学習用タブレット等に貼ってあるシールについて 学校から持ち帰りの許可があった場合は、(ランドセル・通学バッグ等)に入れて持ち 帰ってください。児童生徒全員が同一機種を使用するため、シールに書いてある番号で誰 の学習用タブレットなのかを把握していますので、このシールをはがしてはいけません。

#### 4 よく質問される内容

#### (1) タブレットをすでに持っているのですが、これを学校で使っても良いですか?

狭山市教育委員会より1人 1 台タブレットが支給されます。ネットワーク保護の観点 からも持ち込まれたタブレット等の情報機器は校内ネットワークに接続できない仕様と なっています。以上の観点より現在所有されているタブレット等の持ち込みはできませ  $\lambda$ 

(2)卒業後はそのまま使ってもよいのですか?

この学習用タブレットは、狭山市教育委員会所有となっています。卒業の時に速やか に返却をお願いします。また、次の新入生が使いますので、丁寧に使ってください。返却 する際には、作成したデータの削除もお願いします。

#### (3) 家庭で使用しているネットワークに接続できますか?

学習用タブレットは校内にいる間は自動で校内ネットワークに接続します。また 家庭 においては、Wi-Fi 環境の設定を行えば家庭での利用も可能です。

# うというの使い方

### 1 タブレット起動の仕方

右側側面上の電源スイッチを押す。

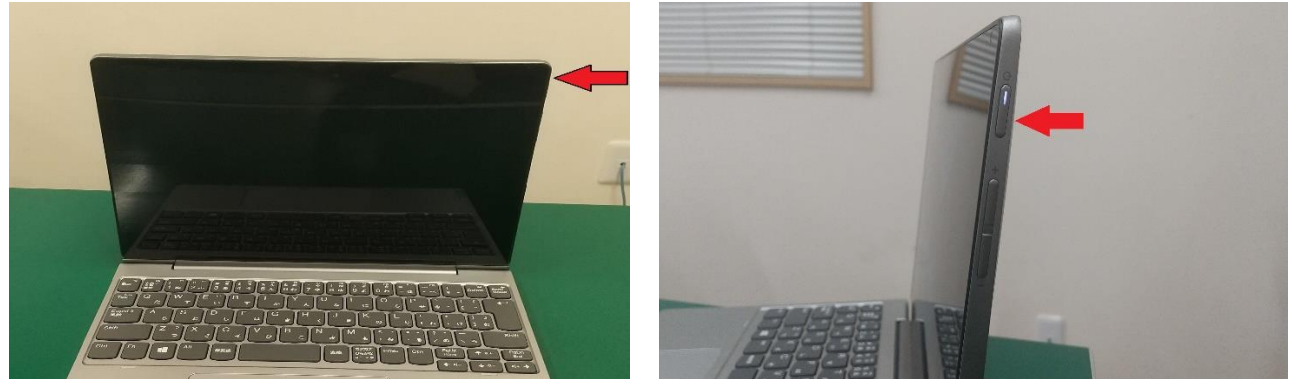

Windows へはオートログインを実施します。※パスワード入力は必要ありません。 ※サインアウト、ロックしてしまった場合はパスワードを入力するか、Windows を再起動しま す。

- ① の画像はロック状態画面です。赤枠部分に「s123」を入力すれば、Windows にログインしま す。
- ID:sseito

PW:s123

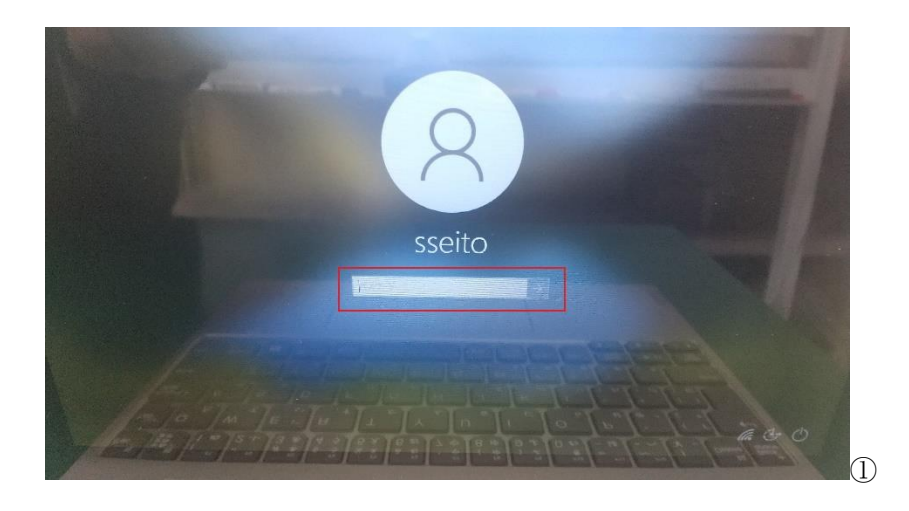

## 2 Office 製品へのログイン方法 【Office に MS アカウントでログインする】

- (1)Excel を起動させる。
- (2)サインインをクリックする。①
- $(3)$  ID ( )  $\geq$ パスワード( うちゅうしょう しゅうしゃ )を入力する。②

児童生徒のID 等を記載してください

- 
- (4)すべてのアプリにサインインしたままにするで「OK」をクリックする。③
- (5)「準備が完了しました」の表示で「完了」をクリックする。④ Office 製品が使用可能になります。

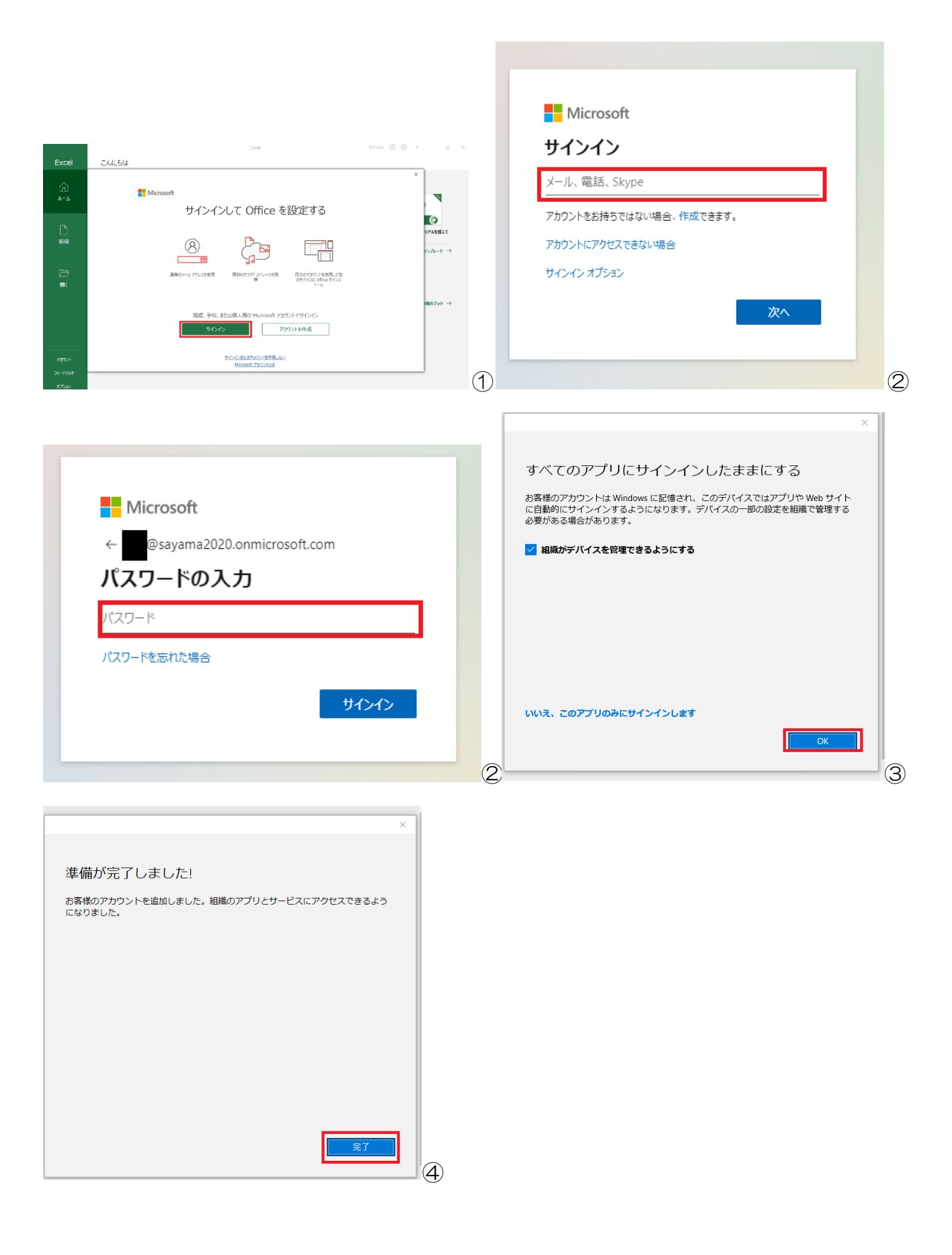

## 【OneDrive へログインする】

- (1)OneDrive を起動する。
- (2)MS アカウントを入力し「サインイン」をクリックする。①
	- ※Office を先にログインしている場合はパスワードを入力する必要はありません。
- (3)すべて「次へ」をクリックする。
- (4)フォルダが開けば完了です。「フォルダを開く」をクリックする。

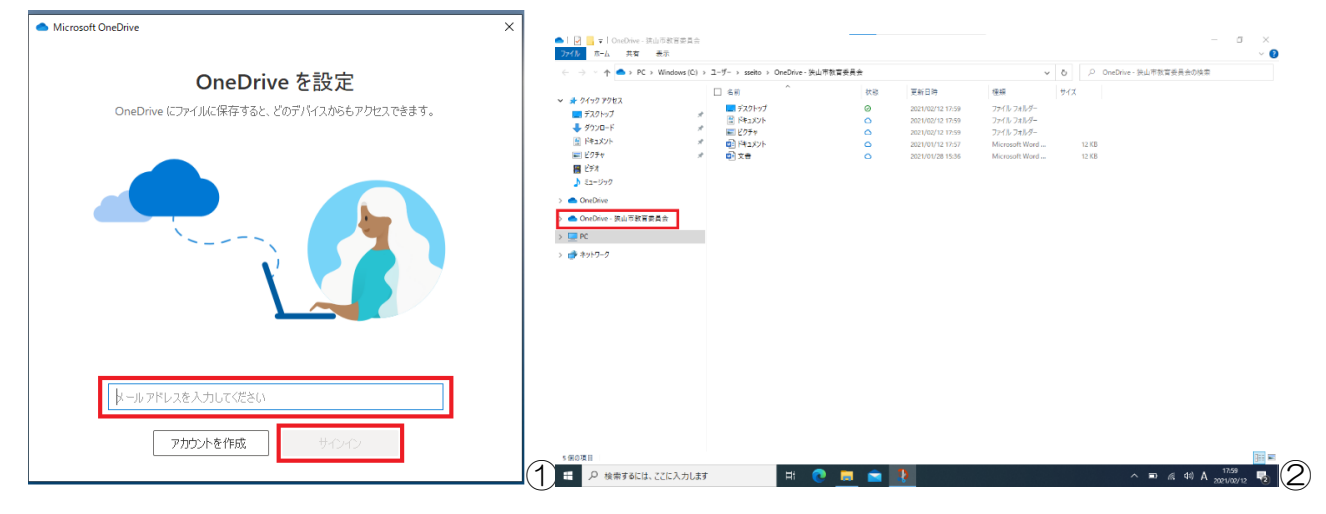

## 3 e ライブラリアドバンスの使い方

(1)デスクトップにあるアイコンをクリックします。

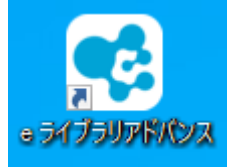

(2)ログイン画面が表示しましたら、「学校コード」「ログインID」「パスワード」を入れ 「学校コード、ログインID を保存する」にチェックを入れ、「ログイン」をクリック。 学校コード ( ) ID 等を記載してください

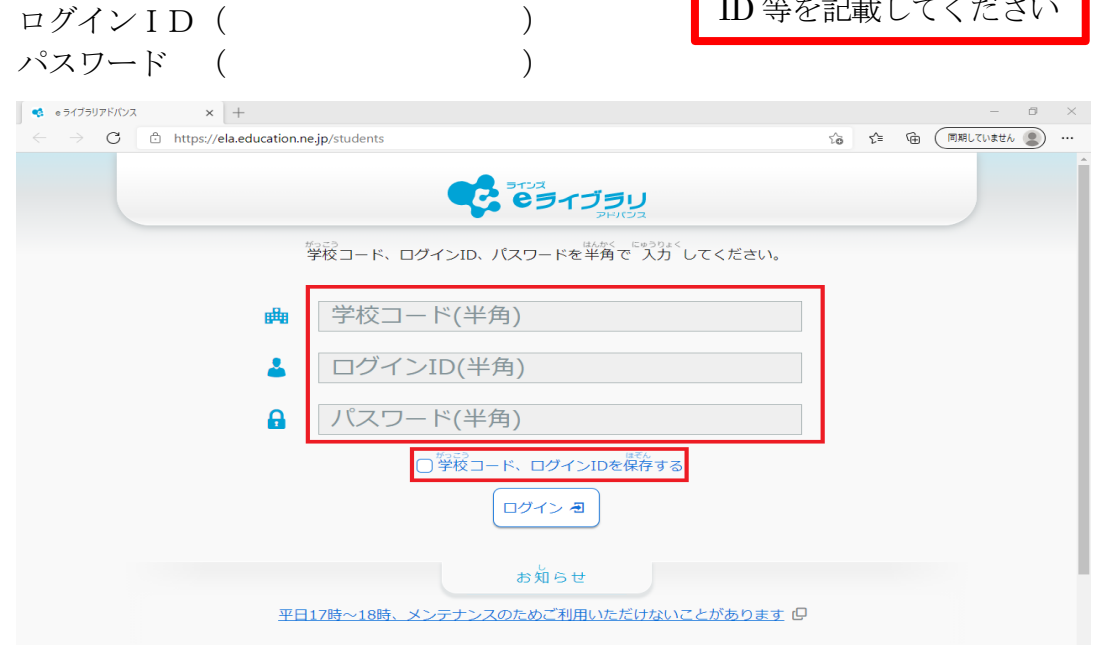

※e ライブラリアドバンスのID、PW はMS アカウントではありません。

### 4 家庭で無線 LAN に接続する方法

(1)タスクバー右側の地球儀マークをクリックします。①

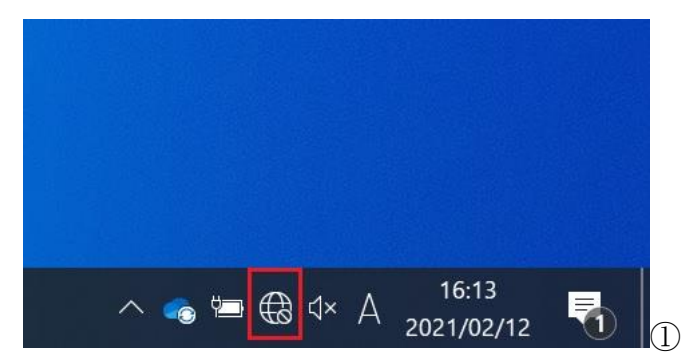

(2)自宅で使用しているSSID をクリックし、「自動的に接続」にチェックを入れ「接続」を クリックします。②

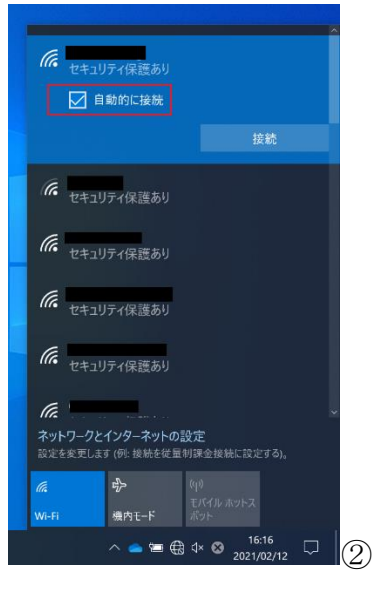

(3) SSID のネットワークセキュリティキーを入力します。 3

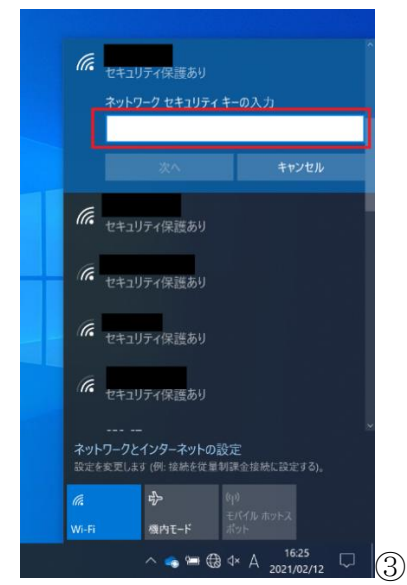

(4)接続完了した場合はタクバーの地球儀マークから無線アイコンへ変わります。④

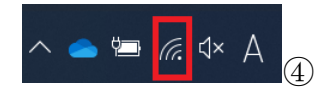

# 学習用タブレット紛失・破損等の対応について

#### 1 紛失対応

○学習用タブレットを紛失したとき、以下の対応をお願いします。

① 電話で、保護者 → 担任 → 教頭(校長)→ 教育センター

※端末追求システムで確認

※不正防止のため〔ロック〕〔回線の中断〕をいたします。

- ② 「紛失届」(p 10 をコピーの上記入)を担任に提出、状況確認 ※状況については、必要に応じて学校に確認
- ③ 教頭(校長)が教育センターへ「紛失届」を提出
- ④ 代替端末が必要な場合 教頭(校長)が教育センターへ「紛失届」を提出 ※交換品は日本情報システムでキッティング(修理・再生)し学校へ発送

#### 2 破損・故障対応

○学習用タブレットが破損・故障したとき、以下の対応をお願いします。

- ① 本体と「破損届・修理願い」(p11 をコピーの上記入)をもって担任に提出、状況確認 ※状況については、必要に応じて学校に確認
- ② 教頭(校長)が【Sky 安心 GIGA タブレット保証サービス受付窓口】へ修理依頼
- (3) 教頭(校長)が教育センターへ「破損届·修理願い」を提出 ※修理完了後、キッティング(修理・再生等)が必要な場合は日本情報システムが対応

#### 3 システム等の不具合について

○学習用タブレットで、システム等の不具合が発生したとき、以下の対応をお願いします。

- ① 学習用タブレットの不具合について、担任に相談、状況確認
- ② 教頭(校長)が教育センターへ状況報告
- ③ 日本情報システムでキッティング(修理・再生等)対応

狭山市立堀兼小学校長 様

## 年 組 番氏名

 保 護 者 氏 名 学習用タブレットNo.

学習用タブレット 紛失届

私は、下記の理由により学習用タブレットを紛失いたしましたので、代替品をお願いいたしま す。尚、補償で対応できない費用が発生した場合には、当方で負担いたします。

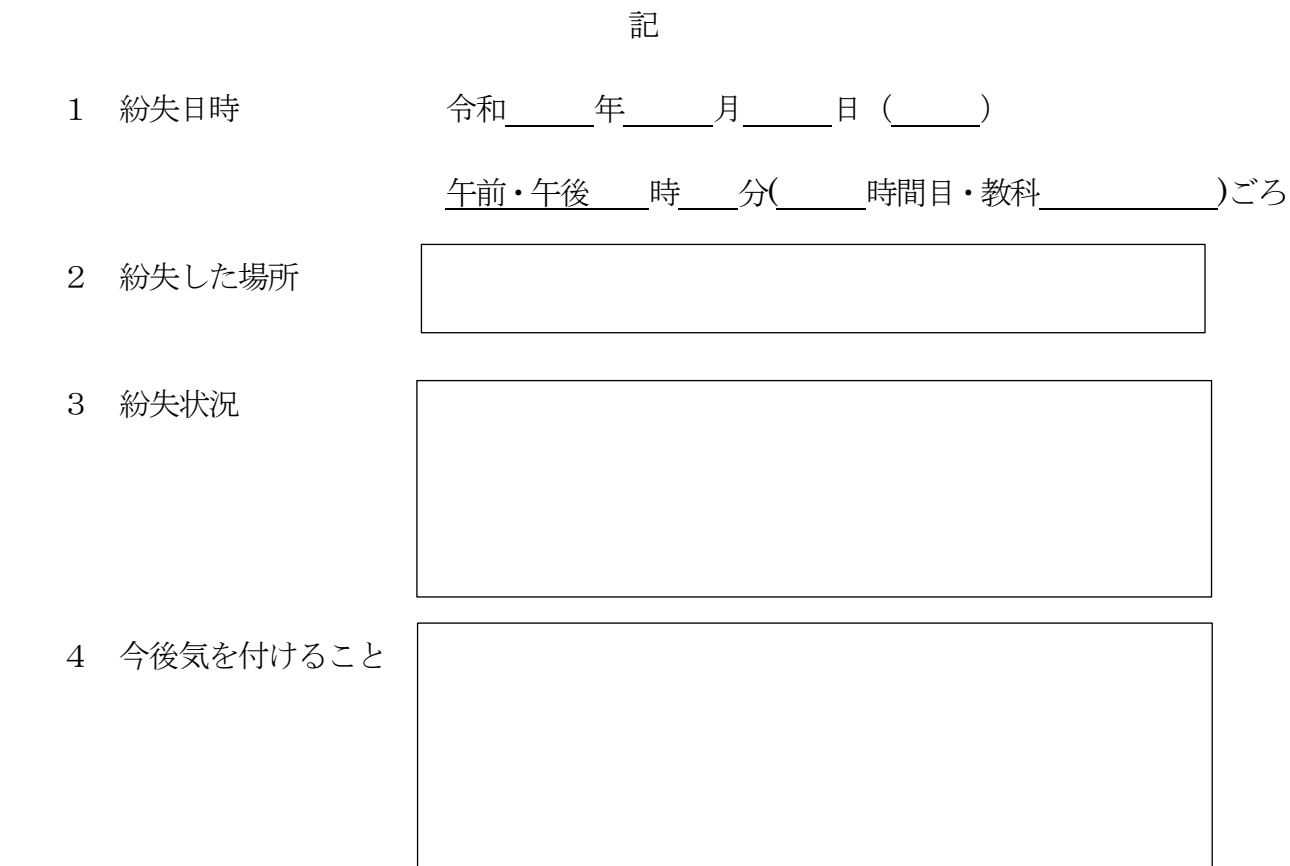

狭山市立堀兼小学校長 様

## 年 組 番氏名

 保 護 者 氏 名 学習用タブレットNo.

### 学習用タブレット破損届・修理願い

私は、下記の理由により学習用タブレットを破損いたしましたので、お届けするとともに修理 をお願いいたします。尚、補償で対応できない費用が発生した場合には、当方で負担いたします。

記

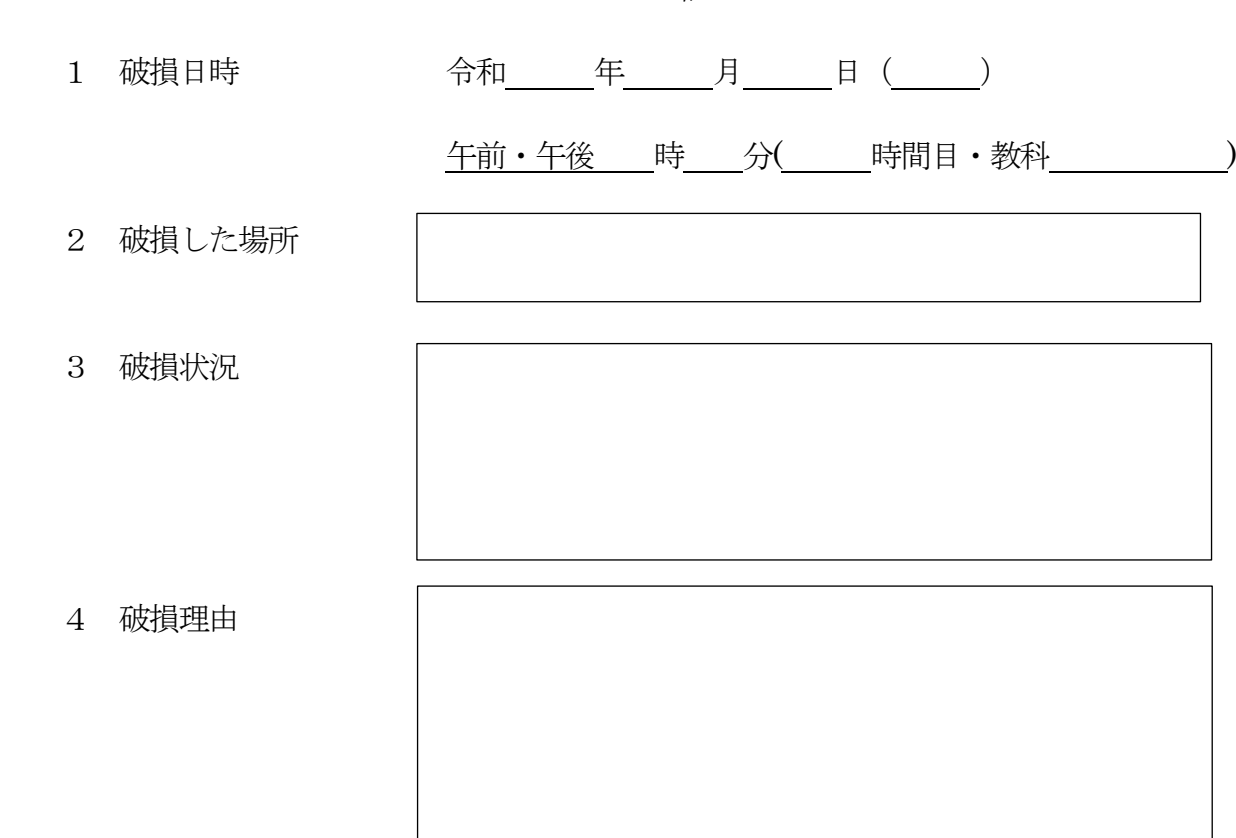

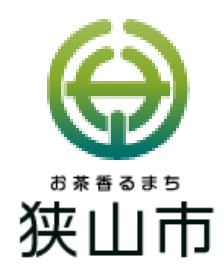

〒350-1304 狭山市立教育センター 狭山市狭山台 2-7-4 TEL 04-2956-2299 FAX 04-2956-0499 2023年 4 月 1 日 第3版